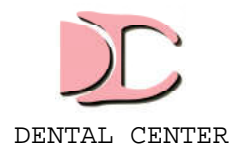

## INGRESO DE AFILIADOS A NUESTRO SITIO WEB

1) Abrir su explorador de Internet (Google Chrome - Safari - Firefox - Explorer, etc.) e ingresar a www.dentalcenter.com.ar

2) En la pantalla principal "HOME", dirigirse a la sección "Acceso Afiliado".

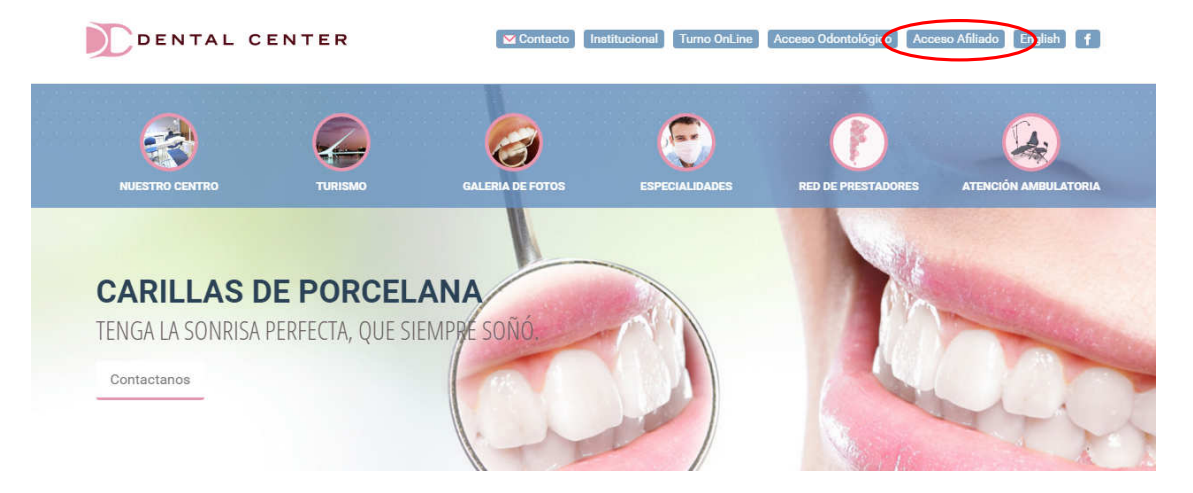

3) Ingresar su Número de DNI y Obra Social o Prepaga a la que pertenece y presione entrar.

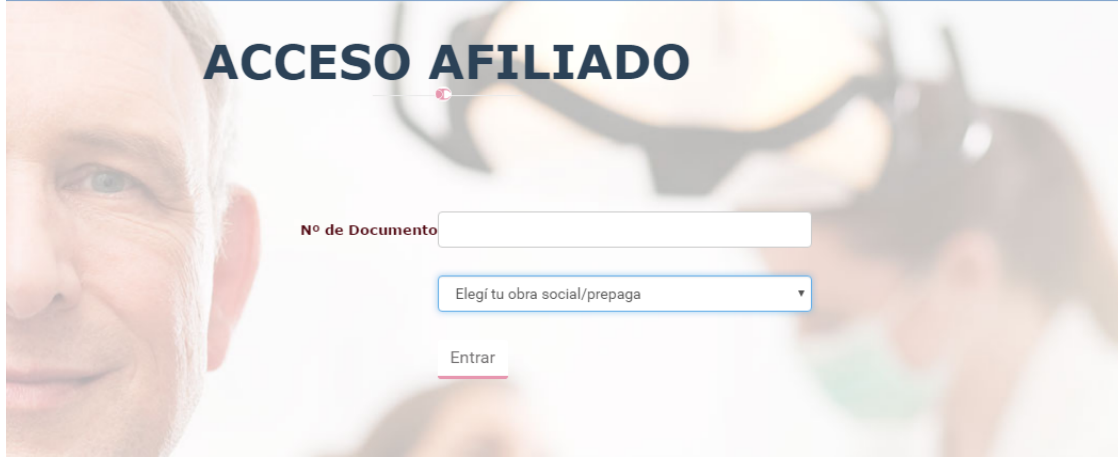

IMPORTANTE: En caso de no encontrar registro del afiliado con los datos ingresados, deberá realizar el reclamo pertinente a su Obra Social o Prepaga.

> Viamonte 867 2º 207 – C1053ABQ - Buenos Aires Tel.: (+54) 11- 4328-5625/2629/7635 auditoria@dental-center.com.ar

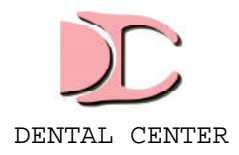

4) Al ingresar podrá corroborar sus datos personales y su estado de afiliado ACTIVO.

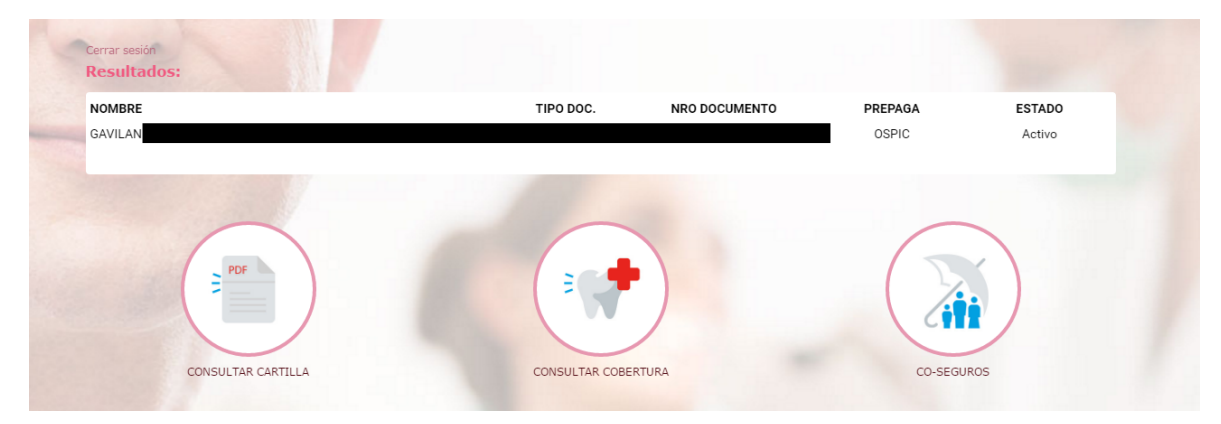

5) A continuación podrá realizar 3 tipos de consulta sobre su servicio.

- Cartilla Odontológica Actualizada
- Cobertura Odontológica de su plan.
- Co-seguros que debe abonar.

IMPORTANTE: Debido a las constantes actualizaciones que se realizan para mejorar el servicio, su cartilla profesional puede sufrir modificaciones sin previo aviso.

> Viamonte 867 2º 207 – C1053ABQ - Buenos Aires Tel.: (+54) 11- 4328-5625/2629/7635 auditoria@dental-center.com.ar